# **ISAOne**

Pre mic transformator clasic și card opțional AD cu Dante

Manualul utilizatorului

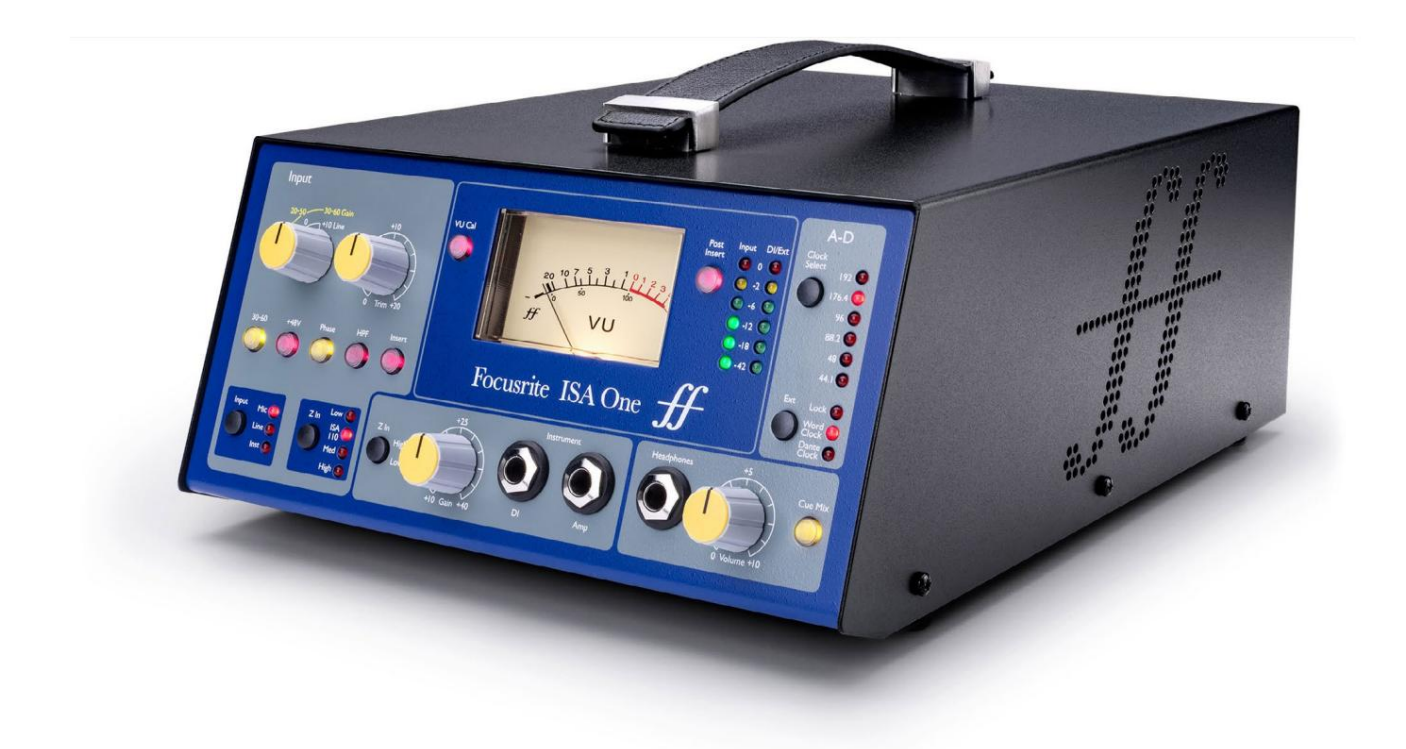

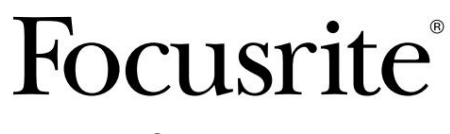

[focusrite.com](http://www.pro.focusrite.com)

FA0187-03

[downloads.focusrite.com](http://downloads.focusrite.com) Vă rog să citiți: Dacă preferați să vedeți o versiune în limba engleză a acestui ghid al utilizatorului pentru a utiliza propriul instrument de traducere, o puteți găsi pe pagina noastră de descărcări: Vă mulțumim că ați descărcat acest ghid de utilizare. [downloads.novationmusic.com](https://downloads.novationmusic.com/novation) Am folosit traducerea automată pentru a ne asigura că avem un ghid de utilizare disponibil în limba dvs., ne cerem scuze pentru eventualele erori.

# **CUPRINS**

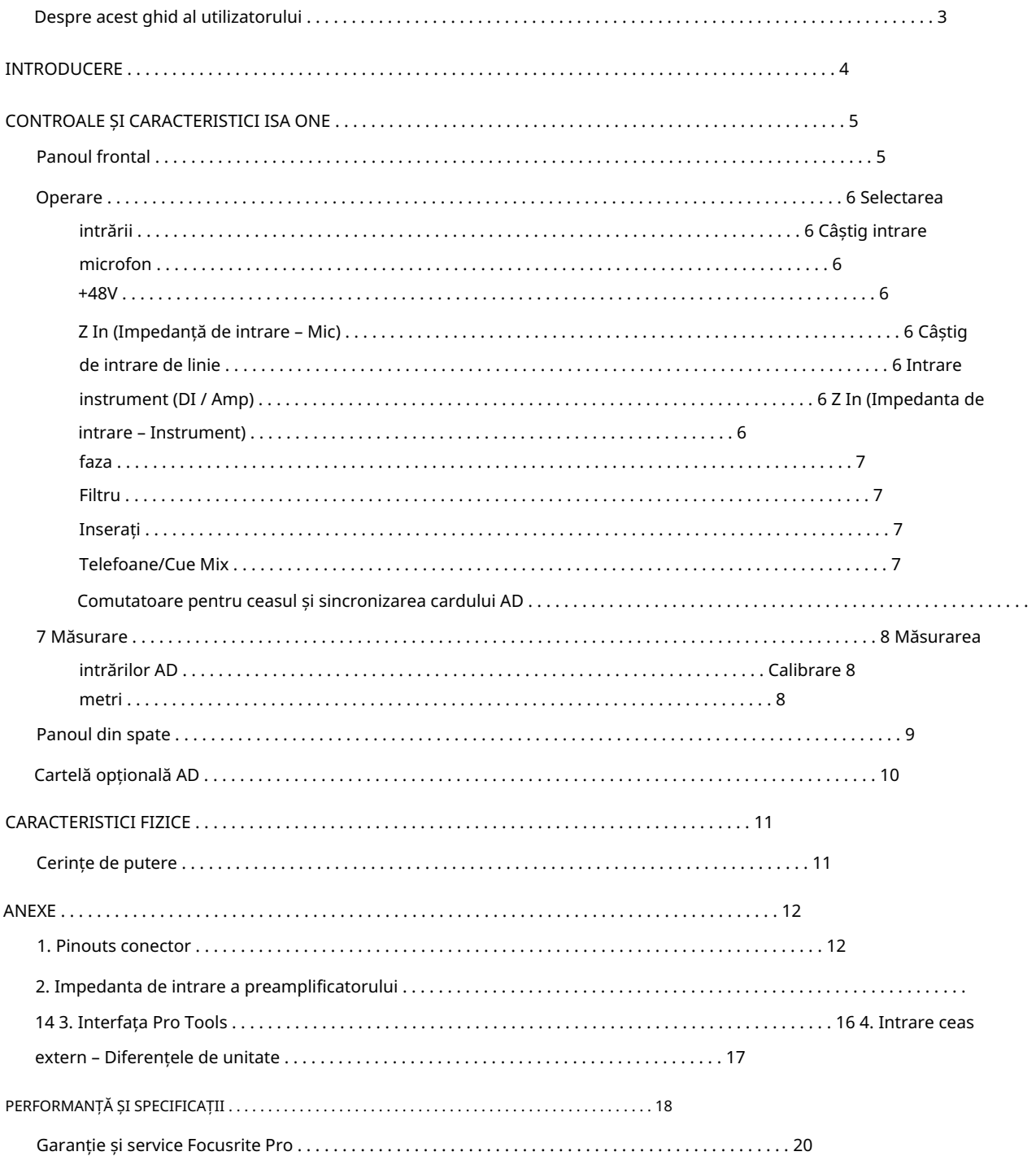

#### Despre acest Ghid de utilizare

Acest ghid de utilizare se aplică la pre-microfonul ISA One. Acesta oferă informații despre instalarea și utilizarea unității și despre cum poate fi conectată la sistemul dumneavoastră.

De asemenea, sunt incluse informații referitoare la placa de interfață opțională ISA ADN2 AD, care va permite adăugarea sunetului de la pre-microfon la o rețea Dante.

[Dacă considerați că informațiile suplimentare ar putea fi de ajutor, asigurați-vă că consultați site-ul: pro.focusrite.com/technical](https://pro.focusrite.com/technical-support)support, care conține o colecție cuprinzătoare de întrebări comune de asistență tehnică.

Pro Tools® și Pro Tools | HDTM sunt mărci comerciale sau mărci comerciale înregistrate ale Avid Technology, Inc. sau ale filialelor sale din Statele Unite și/sau alte țări.

Dante® și Audinate® sunt mărci comerciale înregistrate ale Audinate Pty Ltd.

#### Conținutul cutiei

- ISA O unitate
- Cablu de alimentare CA
- Fișă cu informații de siguranță

# INTRODUCERE

Vă mulțumim că ați achiziționat Focusrite ISA One.

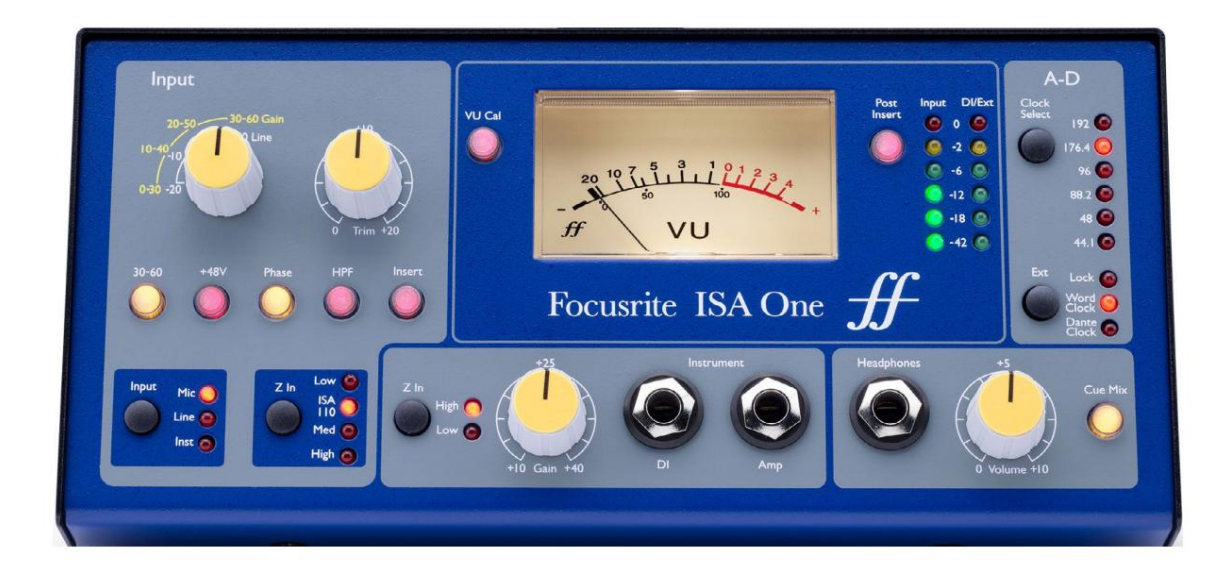

ISA One este un preamplificator de microfon cu transformator de înaltă calitate, care poate fi folosit pentru a înregistra surse de microfon, la nivel de linie sau instrumente. Microfonul și sursele la nivel de linie sunt conectate la panoul din spate, în timp ce o intrare independentă pentru instrument poate fi conectată direct la mufa jack de pe panoul frontal. Un amplificator local sau un combo poate fi, de asemenea, conectat la mufa frontală de ieșire a amplificatorului.

Panoul frontal oferă controale independente pentru microfon/linie și amplificare instrument; setări pentru alimentare fantomă, fază și impedanțe pentru intrările pentru microfon și instrument. Ieșirea pentru căști, cu control independent al nivelului, poate monitoriza fie semnalul canalului selectat, fie intrarea stereo Cue de pe panoul din spate.

Sunt furnizate un VU tradițional cu bobină mobilă și contoare de vârf cu LED, ambele cu un control de reglare pe panoul din spate pentru calibrare. Al doilea indicator de vârf cu LED indică nivelul la instrumentul DI sau, atunci când este conectat, la intrarea externă.

Pentru a menține calitatea impecabilă Focusrite în domeniul digital, un card de interfață analog-digital poate fi montat în slotul opțional de pe panoul din spate. Acesta oferă acces la o rețea Dante și oferă semnale AES3, S/PDIF și ADAT.

Odată ce cardul AD este instalat, rata de eșantionare a ceasului intern/extern și sursa de sincronizare pot fi selectate folosind comutatoarele de pe panoul frontal.

## CONTROALE ȘI CARACTERISTICI ISA ONE

#### Panoul frontal

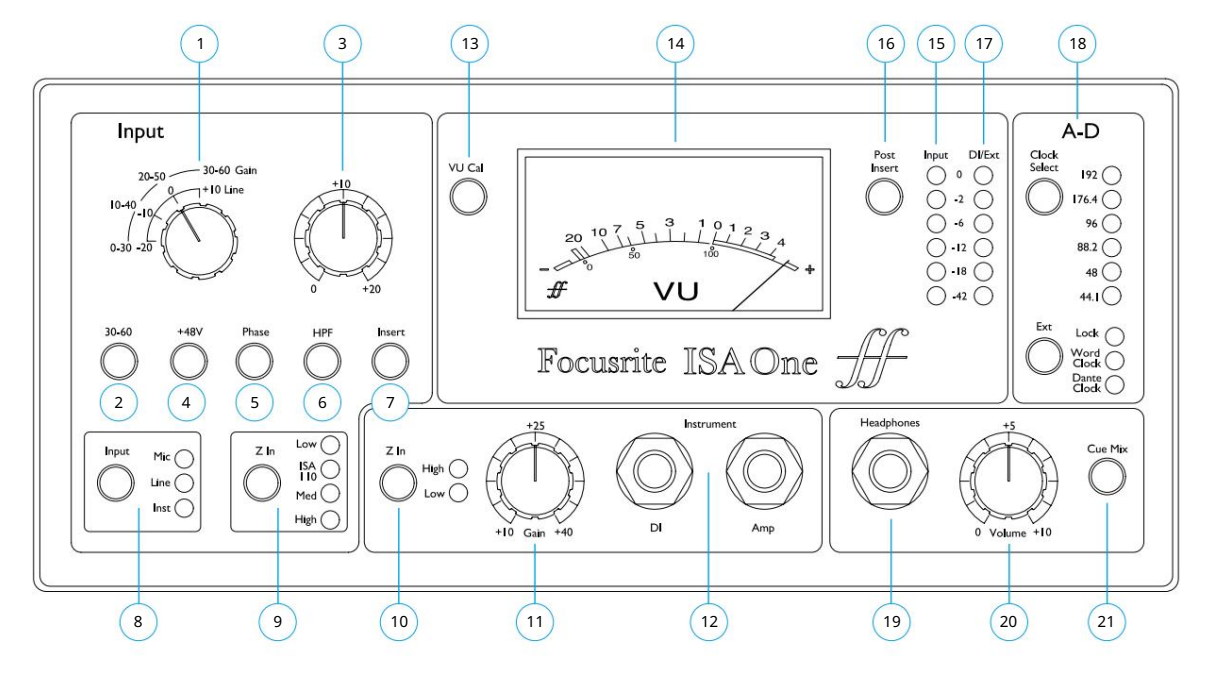

- 1 comutator Mic & Line Gain în trepte de 10 dB. Microfon: 0-30 / 30-60 dB | Linie: -20 +10 dB
- 2 Selectează intervalul mare de intrare pentru microfon (30-60 dB) pe comutatorul Gain
- 3 Pot de ajustare : 0 +20 dB pentru intrările Mic & Line
- 4 Aplică alimentare fantomă de +48V la intrarea microfonului XLR
- 5 Inversează polaritatea (fază) intrării selectate
- 6 Aplică filtrul de trecere înaltă (HPF) la intrarea selectată
- 7 Comută semnalul de retur Insert în calea canalului
- 8 Comutator de selectare a sursei de intrare
- 9 Z In (Intrare) selectează impedanța de intrare pentru intrarea Mic
- 10 Z In (Instrument) selectează impedanța de intrare pentru intrarea Instrumentului
- 11 Pot de câștig pentru intrarea instrumentului
- conectorul de ieșire DI de pe panoul din spate la pagina 9 12 mufe mono de 1/4" pentru intrarea instrumentului (DI) cu o ieșire paralelă la un amplificator/combo. Vezi de asemenea
- 13 Activează modul de calibrare a contorului VU . Vezi pagina 8
- 14 VU cu bobină mobilă și (15) bargraph LED cu citire de vârf Contoare de intrare
- 16 Comută contoarele 14 și 15 pentru a indica semnalul la Pre sau Post punctul de inserare
- 17 Contorul LED cu citire de vârf indică intrarea instrumentului (DI) sau IP-ul EXT (când este conectat)
- 18 opțiune AD ceas card și selectare sincronizare. Vezi pagina 7
- Mufă jack stereo de 19 1/4" pentru căști
- 20 Pot de volum pentru căști
- 21 Trimite intrările stereo Cue Mix (pe panoul din spate) către căști

Controale și caracteristici ISA One

## Operațiune

#### Selectarea intrării

Butonul Input selectează sursa de intrare pentru calea canalului principal: Mic / Line / Instrument.

O a doua cale audio este disponibilă prin conectorul DI. Consultați "Intrare instrument" de mai jos și punctul 9 de la pagina 9

#### Câștig de intrare microfon

Comutatorul Gain ajustează câștigul microfonului în pași de 10 dB. Intervalul său este fie 0–30 dB, fie 30–60 dB atunci când comutatorul 30–60 este apăsat. O ajustare suplimentară a câștigului continuu de 0–20 dB este disponibilă utilizând controlul Trim .

Pentru a evita un salt excesiv de nivel, se recomandă ca comutatorul Gain treptat să fie rotit la minim înainte de a apăsa comutatorul 30-60.

Înainte de a începe o înregistrare, setați controlul Trim în apropierea poziției sale centrale. Acest lucru va permite o anumită ajustare treptată a câștigului în sus sau în jos fără utilizarea controlului în trepte.

#### +48V

Apăsând butonul +48V se aplică alimentare fantomă la intrarea microfonului XLR. Acest comutator nu afectează intrările de linie sau instrument.

Dacă nu sunteți sigur dacă microfonul dumneavoastră necesită alimentare fantomă, consultați manualul acestuia. Anumite microfoane (în special microfoanele cu bandă și neechilibrate) ar putea fi deteriorate prin aplicarea alimentării fantomă.

#### Z In (impedanță de intrare – microfon)

Cu intrarea Mic selectată, apăsând butonul Z In treceți prin cele patru opțiuni de impedanță de intrare a preamplificatorului transformatorului. Valorile sunt prezentate în tabel.

Pentru informații despre selecția impedanței, consultați Anexa 2, "Impedanța de intrare a preamplificatorului" la pagina 14.

Impedanța de intrare de linie este fixată la 10 kΩ și nu este afectată de comutatorul Z In.

#### Câștig de intrare de linie

Comutatorul Gain ajustează câștigul între -20 dB și +10 dB în pași de 10 dB. Ajustarea continuă a câștigului de până la 20 dB poate fi adăugată folosind controlul Trim .

#### Intrare instrument (DI / Amp)

Intrarea instrumentului se face printr-o mufă mono standard de 1/4" (DI) de pe panoul frontal. Nivelul este setat folosind controlul Gain și este reglabil continuu de la +10 dB la +40 dB.

Mufa de amplificare adiacentă oferă o alimentare paralelă pentru conectarea la un amplificator/combo de chitară.

O alimentare permanentă la nivel de linie a semnalului instrumentului este furnizată pe conectorul DI O/P de pe panoul din spate.

#### Z In (impedanță de intrare – instrument)

(echipamente Z-out înalt) setări. Valorile sunt prezentate în tabel. Apăsarea comutatorului comută între înaltă (picuri pentru chitară) și scăzută (epocă/

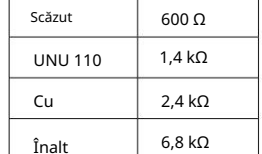

Impedanta microfonului

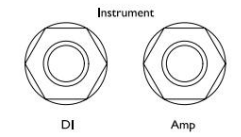

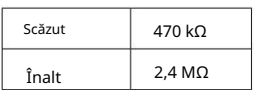

Impedanta instrumentului

#### Fază

Apăsând Phase inversează polaritatea intrării selectate. Acest lucru poate fi util atunci când mai multe microfoane sunt utilizate în imediata apropiere (adică, pe un set de tobe).

#### Filtru

Apăsarea butonului Filtru inserează filtrul trece-înalt de 18 dB/octavă 75 Hz în calea canalului; se aplică oricărei intrări este selectată.

Filtrul este util pentru îndepărtarea oricăror frecvențe joase nedorite, de exemplu, zgomot transmis prin suporturi de microfon montate pe podea etc.

#### Introduce

Apăsând Insert plasează semnalul Insert Return în calea canalului înainte de conectorul de ieșire, permițând includerea de unități de efecte externe.

Trimiterea de inserare este întotdeauna disponibilă și este postarea comenzilor de intrare Gain și Filter & Phase.

#### Telefoane/Cue Mix

Căștile stereo standard pot fi conectate la mufa jack de 1/4" de pe panoul frontal. Semnalul trimis către căști este determinat de starea comutatorului Cue Mix:

• Cue Mix Switch Off – Alimentarea căștilor va fi un mix mono nereglabil de două surse separate: (1); intrarea selectată (Mic, Line sau Inst) și (2); fie semnalul DI sau EXT I/P.

Acest lucru, de exemplu, permite ca un microfon (prin panoul din spate) și o chitară (prin mufa DI) / sau o tastatură (prin mufa Ext I/P) să fie monitorizate simultan.

Rețineți că dacă "Inst" este selectat ca intrare (fără mufă Ext I/P), instrumentul va fi singura sursă auzită

• Cue Mix Switch On – Căștile vor monitoriza acum intrările Cue Mix Left și Right de pe panoul din spate în stereo. Modificarea selecției intrării și/sau inserarea unei mufe Ext I/P nu va afecta sursa căștilor.

Comutatoare pentru ceasul și sincronizarea cardului AD

#### Selectare ceas

Permite utilizatorului să selecteze frecvența internă de eșantionare: 44,1 kHz, 48 kHz, 88,2 kHz, 96 kHz, 176,4 kHz sau 192 kHz.

#### Ext

Permite cardului ISA ADN2 AD să urmeze o sursă externă Word Clock. Apăsați comutatorul pentru a comuta între ceasul standard și ceasul Dante.

#### LED de blocare

Indică faptul că unitatea este sincronizată cu succes cu Word Clock extern.

La unitățile ISA One anterioare, LED-ul de blocare poate clipi în anumite condiții. Vă rugăm să consultați Anexa 4, la pagina 17 pentru informații suplimentare.

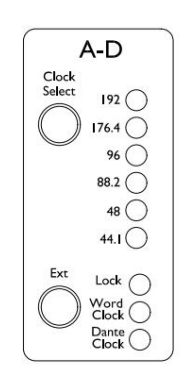

#### Contorizare

Panoul frontal al ISA One oferă trei contoare de nivel: un VU contor tradițional cu bobină mobilă – care arată nivelul mediu al volumului, plus două grafice cu LED-uri cu citire de vârf – care indică dBFS, adică nivelul în dB, în raport cu ieșirea maximă (când LED-ul roșu "0" se aprinde).

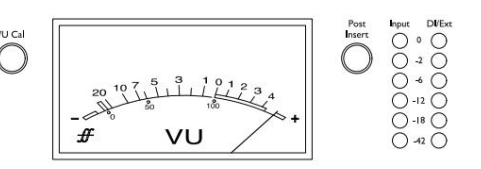

VU-metrul și baragraful LED de intrare din stânga sunt legate și ambele indică semnalul principal (intrarea selectată, post Gain & Filter) în punctul stabilit de starea comutatorului Post Insert:

- Oprire post-inserție LED-urile VU și Input indică nivelul semnalului la conectorul Insert Send. Acesta va fi, de asemenea, O/P principală când comutatorul de inserare este oprit.
- Comutator post-inserție pornit LED-urile VU și Input indică acum nivelul semnalului la conectorul Insert Return. Acesta va fi, de asemenea, O/P principală când comutatorul de inserare este pornit.

Bargraful DI/Ext din dreapta indică nivelul la una dintre cele două locații diferite ale semnalului, determinate de prezența unei mufe la mufa I/P Ext din spate:

- Ext I/P neutilizat Contorul LED din dreapta indică nivelul la conectorul DI O/P.
- Mufa Ext I/P introdusă LED-ul din dreapta indică acum nivelul la intrarea externă.

#### Măsurarea intrărilor AD

Cele două intrări ale cartelei opționale AD sunt alimentate de la; Ch.1: O/P principal; Ch.2: Ext I/P.

Cu mufa Ext I/P conectată – iar contorul LED din stânga indicând O/P principal (vezi mai sus) – barografiile LED vor afișa ambele semnale trimise către intrările cardului AD.

La calibrarea implicită, LED-ul "0" indică un nivel de semnal de 22 dBu, care este nivelul maxim de intrare al cardului AD.

#### Calibrarea contorului

Calibrarea contoarelor VU și LED poate fi ajustată folosind comenzile de reglare de pe panoul din spate. Rețineți că modificările la calibrarea contorului VU vor avea efect numai prin apăsarea comutatorului VU Cal.

• VU Meter – Linia implicită de VU meter (dezactivare VU Cal) este 0 VU = 4 dBu.

Cu comutatorul VU Cal pornit, rotirea butonului VU Meter Cal va seta valoarea între 0 VU = 11 dBu (complet în sens invers acelor de ceasornic) și 0 VU = 26 dBu (complet în sensul acelor de ceasornic), cu 0 VU = 22 dBu în centru poziție de reținere.

VU METER<br>CAL

EAK METER<br>CAL

• Contoare LED – Setarea implicită de 0 dBFS = 22 dBu apare atunci când butonul se află în poziția sa centrală de blocare – pentru a corespunde cu nivelul maxim de intrare al cardului AD.

Rotirea butonului Peak Meter Cal va seta valoarea între 0 dBFS = 15 dBu (complet în sens invers acelor de ceasornic) și 0 dBFS = 26 dBu (complet în sensul acelor de ceasornic).

#### Panoul din spate

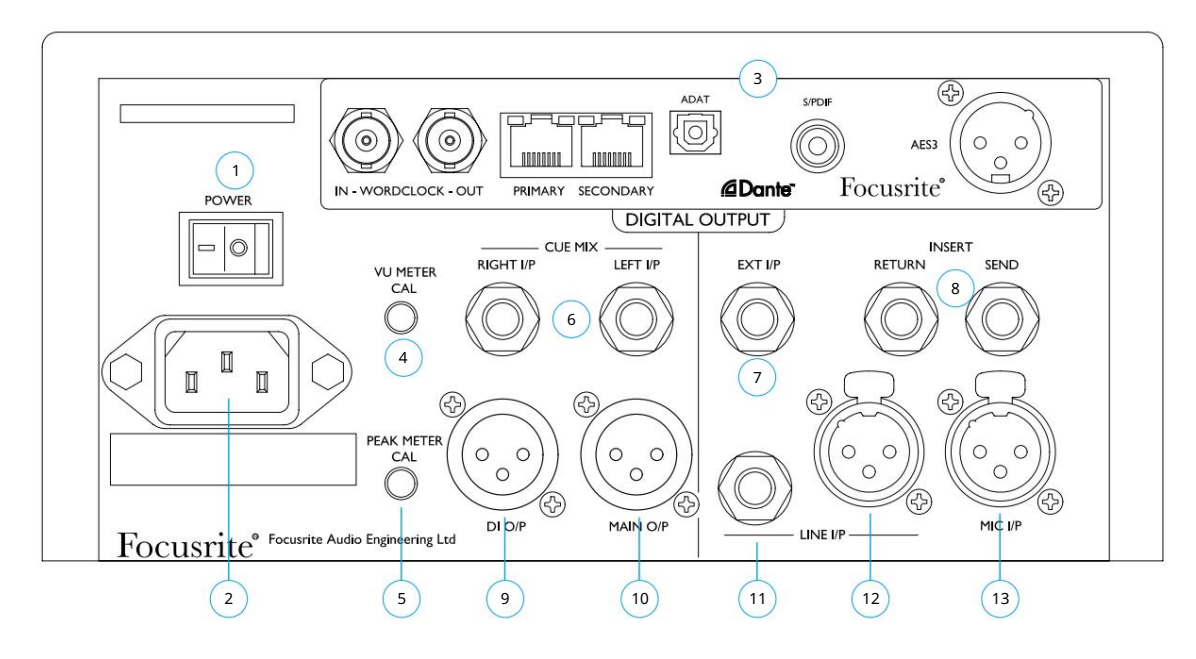

- 1 Întrerupător de alimentare.
- 2 Priză standard IEC pentru rețeaua de curent alternativ. ISA One dispune de o sursă de alimentare "universală", care îi permite să funcționeze pe orice tensiune de alimentare între 100 și 240 V AC
- Consultați pagina următoare pentru detaliile cardului AD 3 Slot pentru cardul de conversie analog-digital ISA ADN2. Cardul permite adăugarea a două semnale audio de la ISA One la o rețea Dante. De asemenea, oferă semnale AES3, S/PDIF și ADAT.
- 4 Reglează indicația "0" a contorului VU între 11 și 26 dBu. La pozi ia de blocare citirea
	- va fi de 22 dBu care se potrivește cu nivelul maxim de intrare al cardului AD

Controlul Cal are efect numai atunci când este apăsat butonul "VU Cal" de pe panoul frontal. Când nu este apăsat, VU "0" indică un nivel de 4 dBu

5 Reglează citirea contoarelor LED la scară maximă între 15 și 26 dBu. La poziția de blocare citirea va fi de 22 dBu

6 mufe jack TRS de 1/4" echilibrate pentru intrările Cue Mix stânga și dreapta

- 7 mufă jack TRS echilibrată de 1/4" (Ext I/P) care alimentează intrarea 2 a cardului opțional AD
- 8 mufe TRS de 1/4" echilibrate pentru trimiterea și returnarea inserției. Inserția poate fi adăugată în calea canalului apăsând comutatorul de inserare de pe panoul frontal
- 9 XLR-3 tată oferă o ieșire la nivel de linie a semnalului instrumentului (DI). Semnalul este post controlul amplificarii instrumentului și este întotdeauna disponibil, indiferent de selectarea oricărei comutatoare
- 10 XLR-3 tată pentru ieșirea canalului principal așa cum este selectat de butonul de intrare de pe panoul frontal. Această ieșire este conectată intern la intrarea 1 a cardului opțional AD
- conectat intern, deci nu trebuie conectat la surse diferite 11 mufă TRS echilibrată de 1/4" și (12) conector XLR-3 mamă pentru intrarea de linie. Conectorii sunt
- 13 Conector XLR-3 mamă echilibrat pentru intrarea microfon. Alimentarea fantomă poate fi aplicată prin apăsarea comutatorului +48V

## Card opțional AD

Cardul opțional ISA ADN2 AD poate fi adaptat la un ISA One în orice moment. Nu este necesară experiența în inginerie, deoarece cardul poate fi instalat cu ușurință de către utilizator.

Rețineți că ISA One nu acceptă cardul AD ISA cu 2 canale anterioare.

Odată montată, configurarea cardului se realizează prin rețea folosind fie aplicația software RedNet Control, fie Dante Controller.

Instrucțiunile de montare și aplicațiile software de rețea sunt incluse cu opțiunea de card AD.

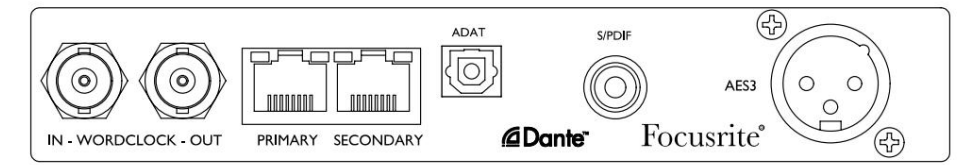

#### Word Clock – Intrare

Permite sincronizarea cardului cu o sursă externă Word Clock prin conectorul BNC.

#### Word Clock – Ieșire

Oferă o ieșire a sursei externe Word Clock conectată la conectorul BNC "Word Clock In" sau transmite frecvența internă de eșantionare a cardului AD.

- conectorul poate fi folosit pentru a transmite semnalul Word Clock către următorul dispozitiv. • Când ISA One urmărește alte unități dintr-un sistem digital mai mare, Word Clock Out
- Când unitatea nu urmărește un alt dispozitiv și se află în modul Internal Clock, conectorul Word Clock Out emite frecvența de eșantionare selectată pe panoul frontal ISA One.

#### Port de rețea primar

Conector RJ45 de blocare pentru rețeaua Dante. Utilizați un cablu de rețea standard Cat 5e sau Cat 6 pentru a conecta ISA ADN2 la un comutator Ethernet local care este conectat la rețeaua Dante. Adiacent prizelor de rețea sunt LED-uri care se aprind pentru a indica o conexiune la rețea validă și o activitate în rețea.

#### Port de rețea secundar

Poate fi folosit ca conexiune de rețea Dante secundară în cazul în care sunt utilizate două legături Ethernet independente (mod redundant) sau ca port suplimentar pe un comutator de rețea integral pe rețeaua primară (mod comutat).

#### TRADI IE

Ieșire optică ADAT cu 2 canale folosind conectorul TOSLINK standard.

#### I/O S/PDIF

Interfață digitală cu 2 canale pe conector RCA (phono).

#### Ieșire AES3

Ieșire AES3 cu 2 canale pe conector XLR-3 tată.

Consultați Anexa 1 pentru pin-urile conectorului. Consultați Anexa 3 pentru informații despre interfața Pro Tools.

# CARACTERISTICI FIZICE

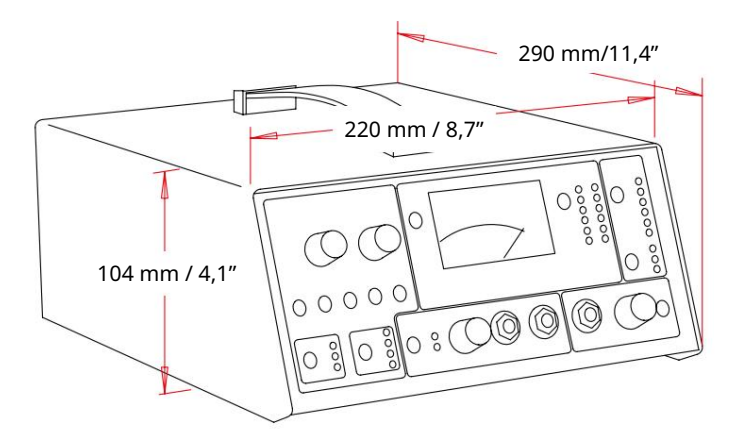

Dimensiunile ISA One sunt ilustrate în diagrama de mai sus. Permiteți încă 75 mm [3"] în spatele unității pentru a permite conexiunile prin cablu.

ISA One vine într-o carcasă de sine stătătoare prevăzută cu un mâner de transport montat în partea de sus. Cântărește 3,9 kg [8,6 lbs] și este echipat cu picioare de cauciuc pentru montarea pe masă.

ISA One generează puțină căldură semnificativă și este răcit prin convecție naturală. Orificiile de ventilație sunt prevăzute pe fiecare parte; asigurați-vă că atunci când sunt montate în apropierea altor echipamente, aceste orificii de ventilație nu sunt obturate. Nu poziționați unitatea imediat deasupra oricărui alt echipament care generează căldură semnificativă, de exemplu, un amplificator de putere.

Notă. Temperatura maximă a mediului de funcționare este de 40°C / 104°F.

## Cerinte de putere

ISA One este alimentat de la rețea și încorporează o sursă de alimentare "universală" care poate funcționa pe orice tensiune de rețea AC de la 100 V la 240 V. Conexiunea AC se face printr-un conector IEC standard cu 3 pini pe panoul din spate.

Cu fiecare unitate este furnizat un cablu IEC cuplare – acesta ar trebui să fie terminat cu un ștecher de tipul corect pentru țara dumneavoastră.

Consumul de energie pentru ISA One este de 35 W.

Vă rugăm să rețineți că în nicio unitate nu există siguranțe sau alte componente înlocuibile de utilizator de orice tip. Vă rugăm să adresați toate problemele legate de service către Echipa de asistență pentru clienți (consultați "Asistență pentru clienți și întreținerea unității" la pagina 20).

# ANEXE

## 1. Pinouts conector

Conector: XLR-3 mamă Intrare microfon / intrare linie

Conector: XLR-3 tată Ieșire principală / Ieșire DI

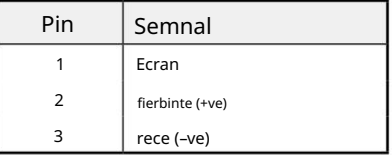

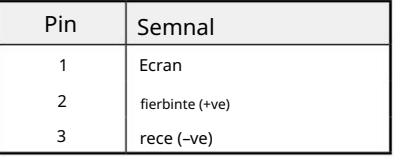

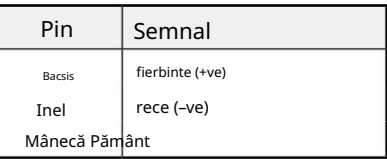

Intrare linie / Inserare Trimitere și returnare

Intrare Ext / Cue Mic In Stânga și Dreapta

Conector: mufa jack echilibrat (TRS) de 1/4".

Manșon inel cu vârf

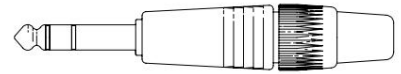

Intrare instrument / Ieșire DI

Conector: mufa jack de 1/4" dezechilibrat (TS).

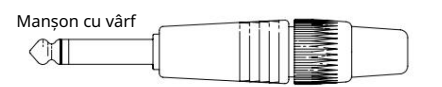

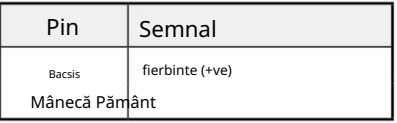

1. Pinouts conector...

Card opțional ISA ADN2:

Ieșire AES3 Conector: XLR-3 mamă

Rețeaua 1 și 2

Tip conector: Priză RJ-45

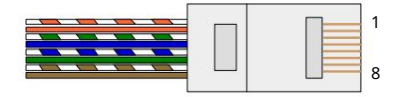

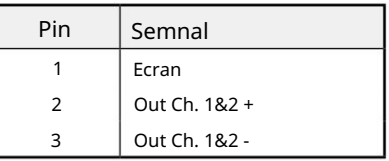

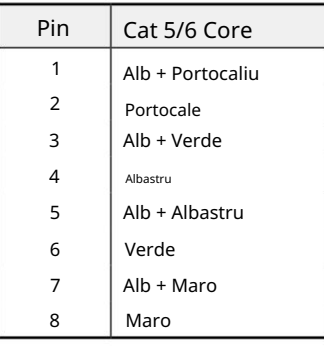

Interfață optică ADAT Conector: TOSLINK

S/PDIF Conector: RCA (Phono)

Word Clock Intrare și Ieșire Conector: BNC 75Ω

Anexe...

#### 2. Impedanta de intrare a preamplificatorului

Un element major al sunetului unui pre-microfon este legat de interacțiunea dintre microfonul specific utilizat și tipul de tehnologie de interfață de preamplificator de microfon la care este conectat. Domeniul principal în care această interacțiune are efect este nivelul și răspunsul în frecvență al microfonului, după cum urmează:

#### Nivel

Microfoanele profesionale tind să aibă impedanțe de ieșire scăzute și astfel se poate obține un nivel mai mare prin selectarea pozițiilor de impedanță mai ridicate ale preamplificatorului de microfon ISA One.

#### Raspuns in frecventa

Microfoanele cu vârfuri de prezență definite și răspunsuri în frecvență personalizate pot fi îmbunătățite și mai mult prin alegerea setărilor de impedanță mai scăzute. Alegerea unor valori mai mari de impedanță de intrare va tinde să accentueze răspunsul la frecvență înaltă al microfonului conectat, permițându-vă să obțineți informații ambientale îmbunătățite și claritate de vârf - chiar și de la microfoanele de performanță medie. Pot fi încercate diverse combinații de impedanță microfon/preamp ISA One pentru a obține cantitatea dorită de colorare pentru instrumentul sau vocea care este înregistrată. Pentru a înțelege cum să utilizați selecția impedanței în mod creativ, poate fi util să citiți următoarea secțiune despre cum interacționează impedanța de ieșire a microfonului și impedanța de intrare a preamplificatorului microfonului.

#### Setarea impedanței – Ghid rapid

În general, următoarele selecții vor da următoarele rezultate:

Setări de impedanță ridicată a preamplificatorului microfonului:

- Va genera mai mult nivel general
- Va tinde să facă răspunsul de frecvență joasă și medie al microfonului mai plat
- Va îmbunătăți răspunsul de înaltă frecvență al microfonului.

Setări de impedanță scăzută a preamplificatorului:

- Va reduce nivelul de ieșire al microfonului
- Va tinde să sublinieze vârfurile de prezență de frecvență joasă și medie și punctele de rezonanță ale microfonului

## Impedanta comutabila - Explicatie aprofundata

#### Microfoane dinamice cu bobină mobilă și condensator

Aproape toate microfoanele profesionale dinamice și cu condensator sunt proiectate pentru a avea o impedanță nominală de ieșire relativ scăzută, între 150 Ω și 300 Ω atunci când este măsurată la 1 kHz. Microfoanele sunt proiectate pentru a avea o impedanță de ieșire atât de scăzută, deoarece rezultă următoarele avantaje:

- Sunt mai puțin sensibili la captarea zgomotului
- Ele pot conduce cabluri lungi fără deplasare de înaltă frecvență datorită capacității cablului

Efectul secundar al unei impedanțe de ieșire atât de scăzute este că impedanța de intrare a preamplificatorului microfonului are un efect major asupra nivelului de ieșire al microfonului. Impedanța scăzută a preamplificatorului reduce tensiunea de ieșire a microfonului și subliniază orice variație legată de frecvență a impedanței de ieșire a microfonului. Potrivirea rezistenței preamplificatorului microfonului cu impedanța de ieșire a microfonului (de exemplu, realizarea unei impedanțe de intrare a preamplificatorului de 200 Ω pentru a se potrivi cu un microfon de 200 Ω) reduce totuși ieșirea microfonului și raportul semnal-zgomot cu 6 dB, ceea ce este nedorit.

2. Impedanta preamplificatorului...

Pentru a minimiza încărcarea microfonului și pentru a maximiza raportul semnal/zgomot, preamplificatoarele au fost în mod tradițional proiectate pentru a avea o impedanță de intrare de aproximativ zece ori mai mare decât microfonul mediu, în jur de 1,2 kΩ până la 2 kΩ. (Designul original al preamplificatorului ISA 110 a urmat această convenție și are o impedanță de intrare de 1,4 kΩ la 1 kHz.) Setările de impedanță de intrare mai mari de 2 kΩ tind să facă variațiile legate de frecvență ale ieșirilor microfonului mai puțin semnificative decât la setările de impedanță scăzută. Prin urmare, setările de impedanță de intrare ridicată produc o performanță a microfonului care este mai plată în zonele de frecvență joasă și medie și sporită în zona de frecvență înaltă în comparație cu setările de impedanță scăzută.

#### Microfoane cu bandă

Impedanța unui microfon cu bandă merită o mențiune specială, întrucât acest tip de microfon este afectat enorm de impedanța preamplificatorului.

Impedanța panglică din acest tip de microfon este foarte mică, în jur de 0,2 Ω și necesită un transformator de ieșire pentru a converti tensiunea joasă pe care o generează într-un semnal care poate fi amplificat de un preamplificator. Transformatorul folosește un raport de aproximativ 1:30 (primar:secundar) pentru a crește tensiunea panglicii la un nivel util. Acest raport de transformator are ca efect creșterea impedanței de ieșire a microfonului la aproximativ 200 Ω la 1 kHz.

Impedanța transformatorului, totuși, depinde foarte mult de frecvență - se poate dubla aproape la unele frecvențe (cunoscut sub numele de punct de rezonanță) și tinde să se reducă la valori foarte mici la frecvențe joase și înalte. Prin urmare, în comun cu microfoanele dinamice și cu condensator, impedanța de intrare a preamplificatorului microfonului are un efect semnificativ asupra nivelului semnalului și a răspunsului în frecvență al transformatorului de ieșire al microfonului cu bandă și asupra "calității sunetului" asociată microfonului. Se recomandă ca un preamplificator de microfon conectat la un microfon tip bandă să aibă o impedanță de intrare de cel puțin 5 ori impedanța nominală a microfonului.

Pentru o impedanță de microfon cu bandă de 30 Ω până la 120 Ω, impedanța de intrare de 600 Ω (scăzută) va funcționa bine. Pentru microfoanele cu bandă de 120 Ω până la 200 Ω, se recomandă setarea impedanței de intrare de 1,4 kΩ (ISA 110).

Anexe...

## 3. Interfața Pro Tools

• Ieșire analogică pentru Pro Tools | HD

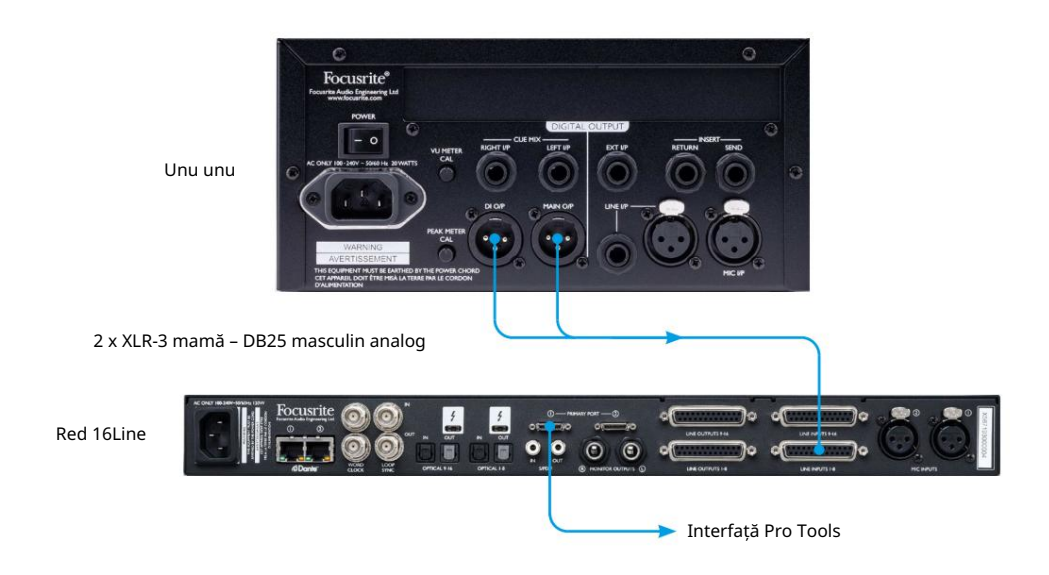

• Dante to Pro Tools | HD

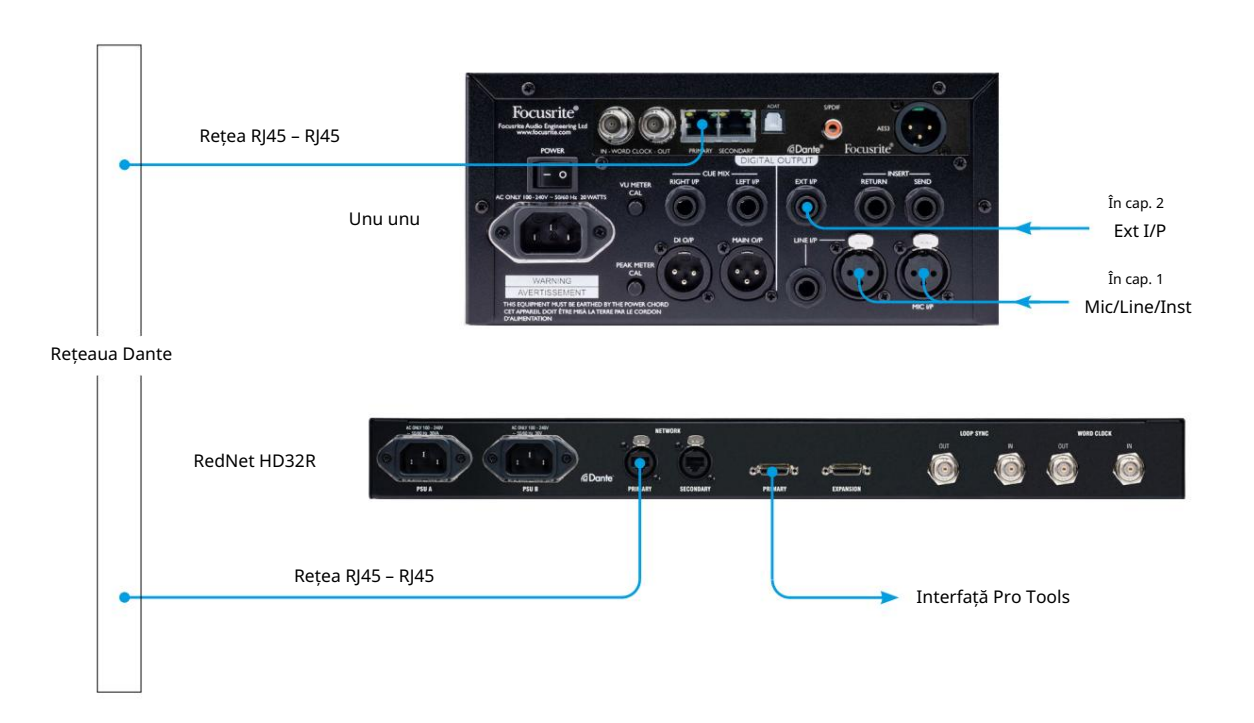

Anexe...

#### 4. Intrare externă a ceasului – Diferențele de unitate

Modul în care ISA One răspunde la o selecție externă a ceasului va varia ușor în funcție de revizuirea unității.

La unitățile anterioare, selecțiile de intrare a ceasului EXT vor include o setare 256X , mai degrabă decât setarea Dante Clock utilizată pe unitățile ulterioare.

#### Panourile frontale marcate "256X"

Indicatoarele LED EXT de pe panoul frontal vor urma rata selectată numai dacă modificarea se face folosind comutatorul de pe panoul frontal.

Dacă se face o modificare a ceasului extern prin intermediul rețelei, LED-ul panoului frontal nu se va actualiza și LED-ul LOCK va începe să clipească.

Rețineți că unitatea va funcționa în continuare corect - va urma în continuare RNC2 sau selecția comutatorului de pe panoul frontal dar nu va avea actualizat indicația LED-ului de pe panoul frontal.

Când se face o modificare de pe panoul frontal, unitatea va comuta întotdeauna la oricare ar fi următoarea selecție. De exemplu: dacă panoul frontal este setat la 48k și setarea este schimbată la 44.1k prin RNC2, 88.2k va fi în continuare următoarea frecvență de eșantionare selectată prin apăsarea butonului de pe panoul frontal. Acest comportament este același pentru sursa de sincronizare.

#### Panourile frontale marcate "Ceas Dante"

La unitățile mai noi, LED-urile EXT vor indica întotdeauna setarea corectă dacă modificările sunt făcute de pe panoul frontal sau prin intermediul rețelei.

## PERFORMANȚĂ ȘI SPECIFICAȚII

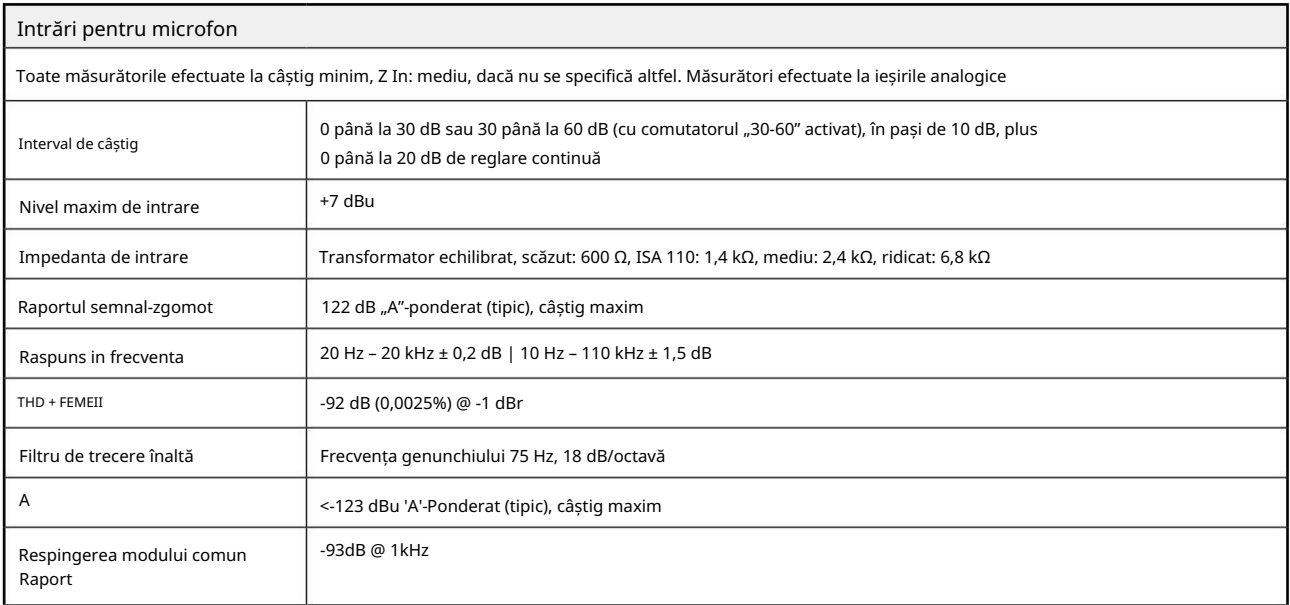

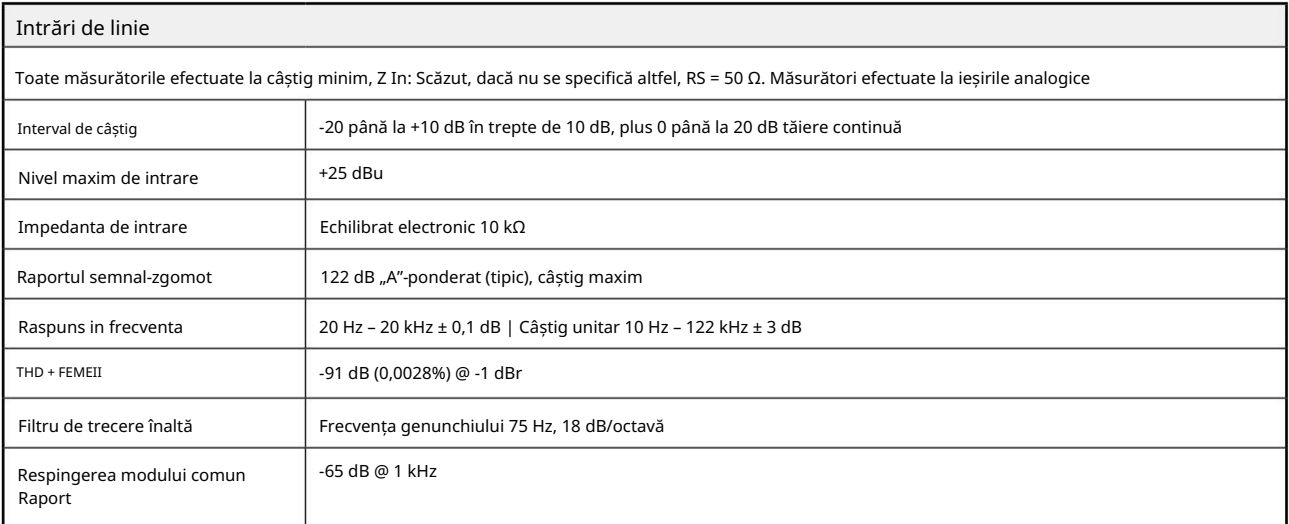

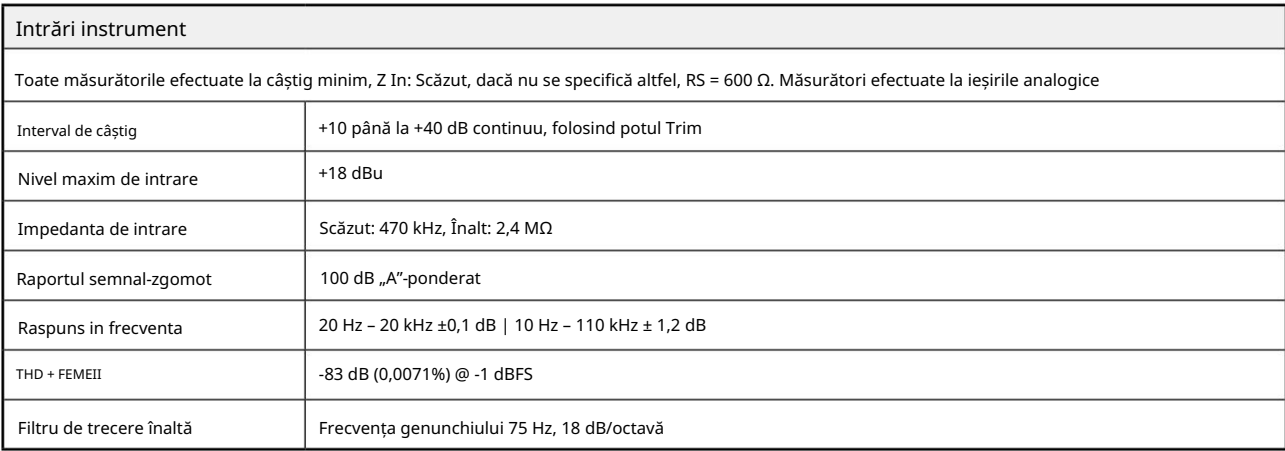

### Performanță și specificații. . .

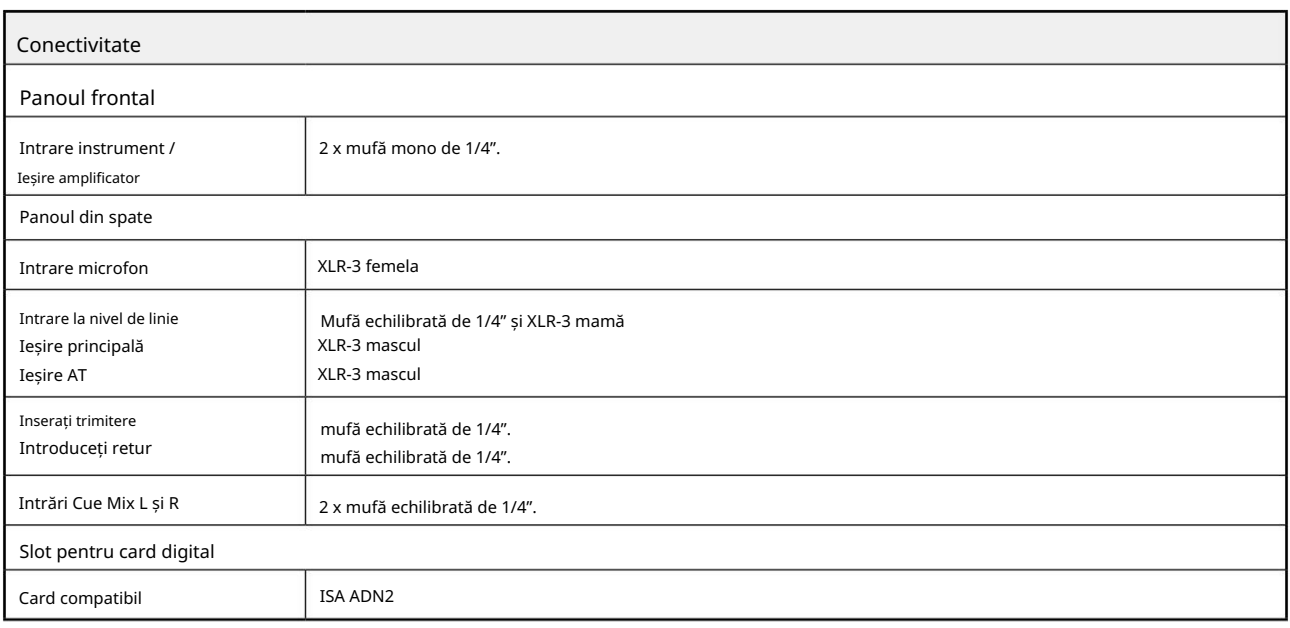

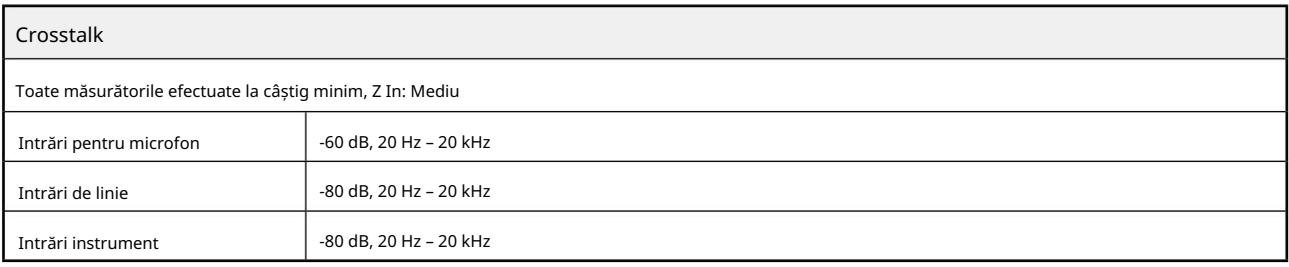

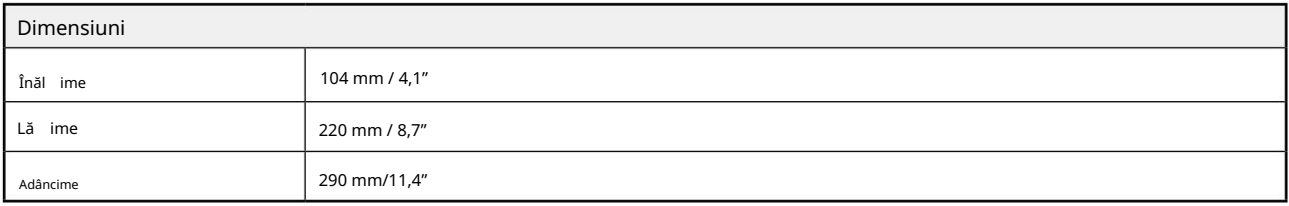

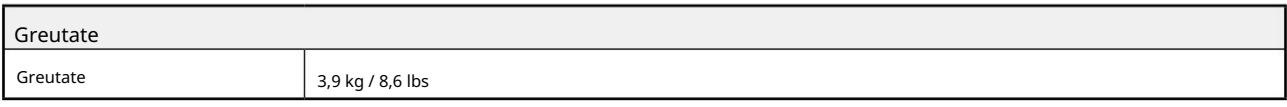

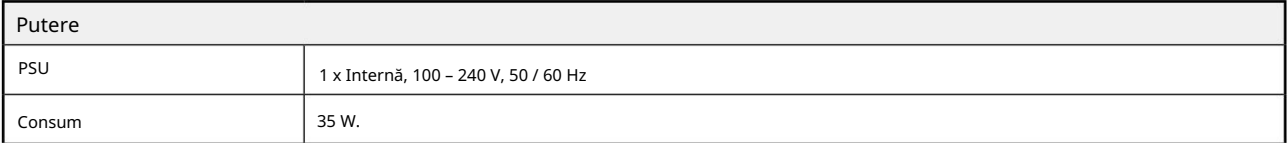

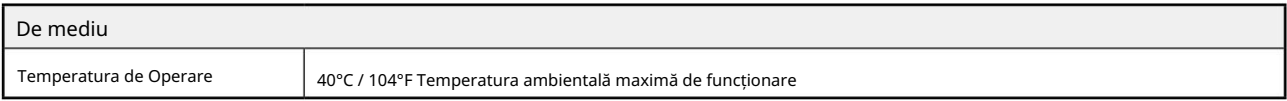

#### Garanție și service Focusrite Pro

Toate produsele Focusrite sunt construite la cele mai înalte standarde și ar trebui să ofere performanțe fiabile pentru mulți ani, sub rezerva îngrijirii, utilizării, transportului și depozitării rezonabile.

Se constată că foarte multe dintre produsele returnate în garanție nu prezintă niciun defect. Pentru a evita inconvenientele inutile pentru dvs. în ceea ce privește returnarea produsului, vă rugăm să contactați asistența Focusrite.

În cazul în care un defect de fabricație devine evident într-un produs în termen de 36 de luni de la data achiziției inițiale, Focusrite se va asigura că produsul este reparat sau înlocuit gratuit.

Un defect de fabricație este definit ca un defect în performanța produsului așa cum este descris și publicat de Focusrite. Un defect de fabricație nu include daune cauzate de transportul post-cumpărare, depozitare sau manipulare neglijentă, nici daune cauzate de o utilizare necorespunzătoare.

În timp ce această garanție este oferită de Focusrite, obligațiile de garanție sunt îndeplinite de către distribuitorul responsabil pentru țara în care ați achiziționat produsul.

În cazul în care trebuie să contactați distribuitorul cu privire la o problemă de garanție sau o reparație contra cost în afara garanției, vă rugăm să vizitați: pro.focusrite.com/rest-of-the-world

În fiecare caz, va fi necesar să furnizați distribuitorului o copie a facturii originale sau a chitanței de depozit. În cazul în care nu puteți furniza direct dovada achiziției, trebuie să contactați distribuitorul de la care ați achiziționat produsul și să încercați să obțineți dovada achiziției de la acesta. Distribuitorul vă va sfătui apoi cu privire la procedura adecvată pentru rezolvarea problemei legate de garanție.

Vă rugăm să rețineți că, dacă achiziționați un produs Focusrite în afara țării de reședință sau de afaceri, nu veți avea dreptul să cereți distribuitorului local Focusrite să onoreze această garanție limitată, deși puteți solicita o reparație contra cost în afara garanției.

Această garanție limitată este oferită numai produselor achiziționate de la un Reseller autorizat Focusrite (definit ca un revânzător care a achiziționat produsul direct de la Focusrite Audio Engineering Limited din Marea Britanie sau de la unul dintre distribuitorii săi autorizați din afara Regatului Unit). Această garanție se adaugă drepturilor dumneavoastră statutare în țara de achiziție.

#### Înregistrarea produsului dvs

Pentru a accesa software-ul opțional, vă rugăm să vă înregistrați produsul la: [focusrite.com/register](http://www.focusrite.com/register)

#### Asistență clienți și service de unitate

Puteți contacta gratuit echipa noastră de asistență pentru clienți:

E-mail: [proaudiosupport@focusrite.com](mailto:proaudiosupport%40focusrite.com?subject=)

Telefon (Marea Britanie): +44 (0)1494 836384

Telefon (SUA): +1 (310) 450-8494

Depanare Dacă întâmpinați

probleme cu ISA One, vă recomandăm ca, în primul rând, să vizitați Centrul nostru de ajutor de asistență la: [pro.focusrite.com/help-centre](https://pro.focusrite.com/help-centre)